# **SONY BBEB** Dictionary

**取扱説明書**

お買い上げいただきありがとうございます。

電気製品は安全のための注意事項を守らない 八警告 と、火災や人身事故になることがあります。

この取扱説明書は、事故を防ぐための重要な注意事項と製品 の取り扱いかたを示しています。この取扱説明書をよくお読 みのうえ、製品を安全にお使いください。お読みになったあ とは、いつでも見られるところに必ず保管してください。

本製品には、読み取り専用の"メモリースティック-ROM"が 使われています。データの記録はできません。 本製品は、BBeB Dictionary対応機器およびBBeB Dictionary対応ソフトウェアでのみお使いいただけます。 対応機器をご確認のうえ、お使いください。

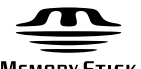

**MEMORY STICK TM** 

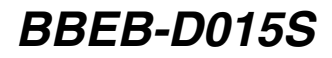

©2005 Sony Engineering Corporation

# **、警告 安全のために**

ソニー製品は安全に充分配慮して設計さ れています。しかし、電気製品はすべ て、まちがった使いかたをすると、火災 や感電などにより人身事故になることが あり危険です。事故を防ぐために次のこ とを必ずお守りください。<br>
◆<br>
◆

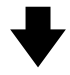

### 安全のための注意事項を守る

4ページの注意事項をよくお読みください。

### 故障したら使わない

動作がおかしくなったら、すぐにお買い 上げ店またはソニーサービス窓口に修理 をご依頼ください。

### 万一、異常が起きたら

- 1 本製品を挿入している機器の電源を切 る(詳しくは、挿入している機器の取 扱説明書をご覧ください)。
- 2 お買い上げ店またはソニーサービス窓 口に修理を依頼する。

### 警告表示の意味

取扱説明書および製品で は、次のような表示をし ています。表示の内容を よく理解してから本文を お読みください。

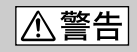

この表示の注意事項を守 らないと、火災・感電な どにより死亡や大けがな ど人身事故の原因となり ます。

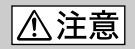

この表示の注意事項を守ら ないと、感電やその他の事 故によりけがをしたり周辺 の家財に損害を与えたりす ることがあります。

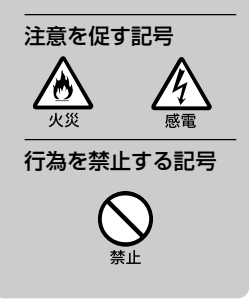

本製品に収録した各辞典の内容は、本書に記載の出版社および編者 の著作物を各社のご協力を得て編集したものです。

本製品に収録されているデータの一部または全部および本書に記載 されている著作物(イラストや関連ドキュメント等)の一部または 全部を無断で複写すること、および賃貸に使用することは、著作権 法で禁止されています。

また、個人としてご利用になるほかは、当社に無断では使用できま せんのでご注意ください。

万一、当社の製造上の原因による不良がありました場合には、お 取りかえ致します。それ以外の責はご容赦願います。

- "Memory Stick"("メモリースティック")、"Memory Stick-ROM" ("メモリースティック-ROM")および <
 は、ソニー株式会社の商標です。
- "BBeB Dictionary"および"BBCB Dictionary"はソニー株式会社の商標です。
- MicrosoftおよびWindowsは米国Microsoft Corporationの米国およびその 他の国における登録商標または商標です。
- その他、本書に記載されているシステム名、製品名は、一般に各開発メーカー の登録商標または商標です。なお、本文中では、™、®マークは明記していま せん。

本製品の仕様は、改良のため予告なく変更することがありますが、ご 了承ください。

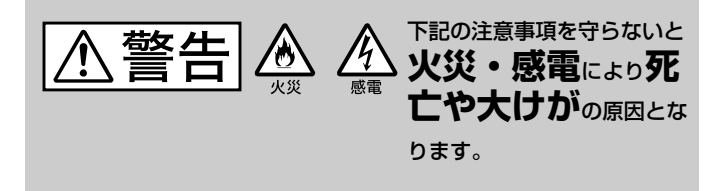

内部に水や異物を入れない

水や異物が入ると火災や感雷の原因と なります。万一、水や異物が入ったと きは、お買い上げ店またはソニーサー ビス窓口にご相談ください。

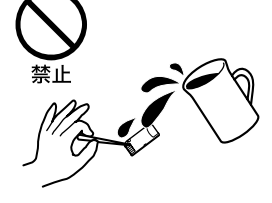

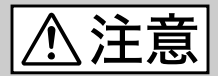

下記の注意事項を守らないと**けが**をした り周辺の**家財**に**損害**を与えたりする ことがあります。

### 乳幼児の手の届くところに置かない

この"メモリースティック-ROM"は小 型のため飲み込む恐れがあるので、乳 幼児の手の届くところに置かないでく ださい。万が一飲み込んだ場合は、た だちに医師に相談してください。

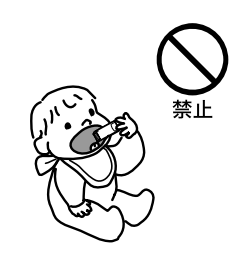

## 目次

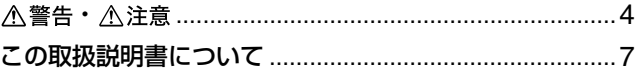

### e-Book Readerで使う

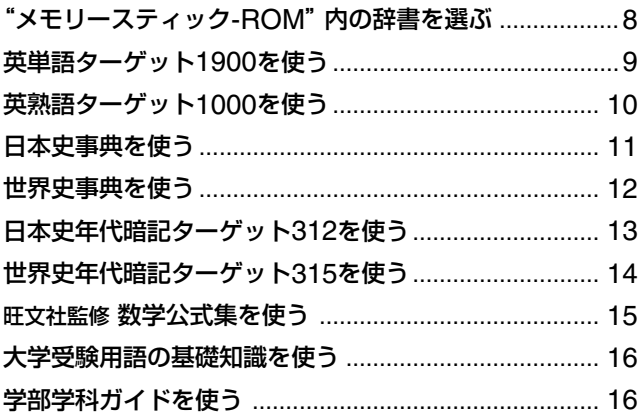

### パソコンで使う

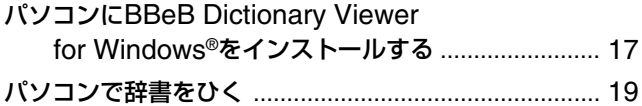

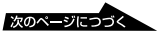

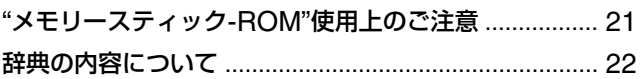

### **この取扱説明書について**

本書では、"メモリースティック-ROM"内に収録されている辞書 の基本的な検索の種類を説明しています。 文字の入力や項目の選択のしかたなどの詳しい操作方法ついて は、使用する機器の取扱説明書をご覧ください。

#### 本機には次の辞書が収録されています

#### 旺文社

英単語ターゲット1900 3訂版 英熟語ターゲット1000 3訂版 日本史事典 三訂版 世界史事典 三訂版 監修日本史年代暗記ターゲット312 監修世界史年代暗記ターゲット315 旺文社監修数学公式集 監修大学受験用語の基礎知識 監修学部学科ガイド

この取扱説明書に表示されている画面の内容は、改良のため、一部異なる 場合があります。あらかじめご了承ください。

## **"メモリースティック-ROM"内の辞 書を選ぶ**

#### ご注意

本製品は、BBeB Dictionary対応機器およびBBeB Dictionary対応 ソフトウェアでのみお使いいただけます。対応機器をご確認のうえ、 お使いください。

**1** お使いになる機器の"メモリースティック"スロットに "メモリースティック-ROM"を挿入し、収録されてい る辞書の一覧を表示する。

詳しくは本製品をお使いになる機器の取扱説明書をご覧くだ さい。

**2** 表示画面中の をジョグダイヤルで移動させ、使いた い辞書を選ぶ。選んだらジョグダイヤルを押す。 選んだ辞書の表紙画面が表示されます。

それぞれの辞書のページの指示に従い検索してください。

#### ご注意

- お使いになる機器により、項目の選択のしかたや決定のしかたが説 明と異なる場合があります。本製品をお使いになる機器の取扱説明 書でご確認ください。
- 説明に使われている画面は、e-Book Reader EBR-500MSに本製 品を挿入して使用したときのものです。
- 本製品には、読み取り専用の"メモリースティック-ROM"が使われ ています。データの記録はできません。

## **英単語ターゲット1900を使う**

「英単語ターゲット1900」では以下の方法で検索することができます。 ジョグダイヤルで検索方法を選びます。

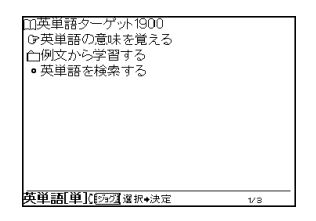

#### 「英単語の意味を覚える」を選ぶと

目次画面が表示されます。

ジョグダイヤルで調べたい項目を選び、押します。これを何度かくり返して 検索します。

#### 「例文から学習する」を選ぶと

目次画面が表示されます。

ジョグダイヤルで調べたい項目を選び、押します。これを何度かくり返して 検索します。

#### 「英単語を検索する」を選ぶと

表紙画面下の検索文字入力欄に単語を入力します。前方一致検索、後方一致 検索、ワイルドカード検索で検索することができます。

## **英熟語ターゲット1000を使う**

「英熟語ターゲット1000」では以下の方法で検索することができます。 ジョグダイヤルで検索方法を選びます。

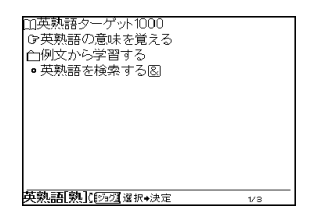

#### 「英熟語の意味を覚える」を選ぶと

目次画面が表示されます。

ジョグダイヤルで調べたい項目を選び、押します。これを何度かくり返して 検索します。

#### 「例文から学習する」を選ぶと

目次画面が表示されます。

ジョグダイヤルで調べたい項目を選び、押します。これを何度かくり返して 検索します。

#### 「英熟語を検索する」を選ぶと

表紙画面下の検索文字入力欄にキーワードとなる複数の単語を&で区切って 入力し、検索することができます。

## **日本史事典を使う**

「日本史事典」では以下の方法で検索することができます。 ジョグダイヤルで検索方法を選びます。

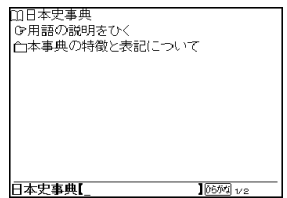

#### 「用語の説明をひく」を選ぶと

表紙画面下の検索文字入力欄に調べたい用語を入力します。前方一致検索、 後方一致検索、ワイルドカード検索で検索することができます。

#### 「本事典の特徴と表記について」を選ぶと

目次画面が表示されます。

ジョグダイヤルで調べたい項目を選び、押します。これを何度かくり返して 検索します。

### **世界史事典を使う**

「世界史事典」では以下の方法で検索することができます。 ジョグダイヤルで検索方法を選びます。

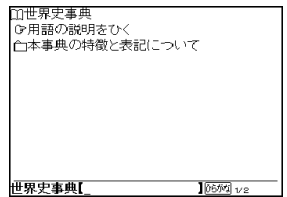

#### 「用語の説明をひく」を選ぶと

表紙画面下の検索文字入力欄に調べたい用語を入力します。前方一致検索、 後方一致検索、ワイルドカード検索で検索することができます。

#### 「本事典の特徴と表記について」を選ぶと

目次画面が表示されます。

ジョグダイヤルで調べたい項目を選び、押します。これを何度かくり返して 検索します。

## **日本史年代暗記ターゲット312を 使う**

「日本史年代暗記ターゲット312」では以下の方法で検索することができます。 ジョグダイヤルで検索方法を選びます。

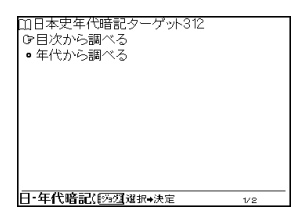

#### 「目次から調べる」を選ぶと

目次画面が表示されます。

ジョグダイヤルで調べたい項目を選び、押します。これを何度かくり返して 検索します。

#### 「年代から調べる」を選ぶと

表紙画面下の検索文字入力欄に年号を入力します。前方一致検索で検索する ことができます。

## **世界史年代暗記ターゲット315を 使う**

「世界史年代暗記ターゲット315」では以下の方法で検索することができます。 ジョグダイヤルで検索方法を選びます。

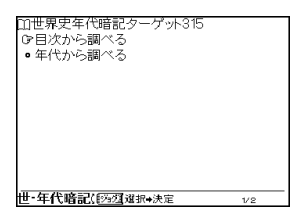

#### 「目次から調べる」を選ぶと

目次画面が表示されます。

ジョグダイヤルで調べたい項目を選び、押します。これを何度かくり返して 検索します。

#### 「年代から調べる」を選ぶと

表紙画面下の検索文字入力欄に年号を入力します。前方一致検索で検索する ことができます。

### **旺文社監修 数学公式集を使う**

「旺文社監修 数学公式集」では以下の方法で検索することができます。 ジョグダイヤルで検索方法を選びます。

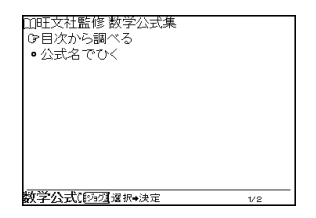

#### 「目次から調べる」を選ぶと

目次画面が表示されます。

ジョグダイヤルで調べたい項目を選び、押します。これを何度かくり返して 検索します。

#### 「公式名でひく」を選ぶと

表紙画面下の検索文字入力欄に調べたい公式名を入力します。前方一致検 索、後方一致検索、ワイルドカード検索で検索することができます。

## **大学受験用語の基礎知識を使う**

「大学受験用語の基礎知識」では以下の方法で検索することができます。 ジョグダイヤルで検索方法を選びます。

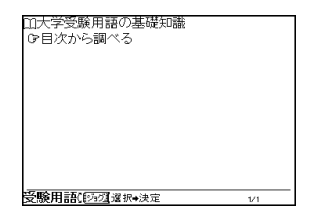

「目次から調べる」を選ぶと

目次画面が表示されます。

ジョグダイヤルで調べたい項目を選び、押します。これを何度かくり返して 検索します。

### **学部学科ガイドを使う**

「学部学科ガイド」では以下の方法で検索することができます。 ジョグダイヤルで検索方法を選びます。

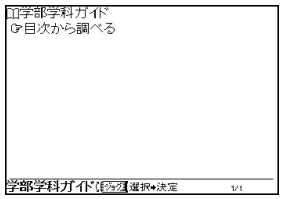

#### 「目次から調べる」を選ぶと

目次画面が表示されます。

ジョグダイヤルで調べたい項目を選び、押します。これを何度かくり返して 検索します。

### **パソコンで使う**

## **パソコンにBBeB Dictionary Viewer for Windows®をインス トールする**

お使いのパソコンに、付属のCD-ROMに入っているBBeB Dictionary Viewer for Windowsをインストールすると、パソコンでも"メモリース ティック-ROM"内の辞書を検索することができます。

#### お持ちのパソコンのシステム構成を確認する

付属のCD-ROMに収録されているソフトウェアを使うには、以下のシステ ムのパソコンが必要です。

- OS: Microsoft<sup>®</sup> Windows 98, Windows 98 Second Edition, Windows Millennium Edition、Windows 2000 Professional、 Windows XP Home Edition、Windows XP Professional (以降、Windows XP Home EditionとWindows XP Professional共 通の場合は、Windows XPと記載します。)
- CPU:MMX Pentiumプロセッサ 233 MHz以上(Pentium II 400 MHz以上推奨)
- RAM:64MB以上(Windows XPの場合は128MB以上推奨)
- ハードディスクドライブ: 30MB以上の空き容量
- ディスプレイ:High Color以上、800×600ピクセル以上を推奨
- CD-ROMドライブ
- "メモリースティック"スロット、USB端子などのインターフェースで接 続された"メモリースティック"リーダー(リーダーライター)、"メモリー スティック"用PCカードアダプターなど
- マウスやトラックパッドなどのポインティングデバイス

#### ご注意

Windows 2000 ProfessionalまたはWindows XPをお使いの場合、コン ピューターの管理者(Administrator)権限のユーザー(アカウント)でロ グオンしてからインストールを行ってください。

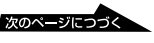

### **インストールする**

- **1** Windows上で起動しているすべてのソフトウェアを終了する。
- **2** パソコンのCD-ROMドライブに、付属のCD-ROMを挿入する。 しばらくすると、パソコンにインストール画面が表示されます。 インストール画面が表示されない場合は、画面左下にある[スタート] をクリックしてから[ファイル名を指定して実行]をクリックし、 「CD-ROMドライブ名:¥Setup.exe」と入力します。
- **3** [Sony BBeB Dictionary Viewer for Windows用の InstallShieldウィザードへようこそ]の画面が表示されたら、 [次へ]をクリックする。 [使用許諾契約]の画面が表示されます。 契約内容をよく確認し、内容に同意できる場合は、[使用許諾契約の条 項に同意します]をチェックします。
- **4** [次へ]をクリックする。 [ユーザ情報]の画面が表示されます。 画面の指示に従い、ユーザ情報を入力します。
- **5** [次へ]をクリックする。

「インストール先のフォルダー]画面が表示されます。 画面の指示に従い、インストール先のフォルダーを指定します。

- **6** [次へ]をクリックする。 インストールの確認画面が表示されます。
- **7** [インストール]をクリックする。 プログラムのインストールが始まります。 インストールが完了すると、[完了]の画面が表示されます。
- **8** [完了]をクリックする。

## **パソコンで辞書をひく**

パソコンにインストールしたBBeB Dictionary Viewer for Windowsを 使って検索をします。

### **BBeB Dictionary Viewer for Windowsを立ち上げる**

- **1** パソコンの電源を入れて、Windowsを起動する。<br>2 パソコンに"メモリースティック-ROM"を挿入する
- **2** パソコンに"メモリースティック-ROM"を挿入する。または、 メモリースティックリーダーなどをUSB経由でパソコンとつなぐ。
- **3** パソコンのデスクトップ画面で、[BBeB Dictionary]アイコン をダブルクリックするか、[スタート]をクリックしてから[プロ グラム] (Windows XPの場合は「すべてのプログラム]) -[BBeB Dictionary Viewer for Windows]をクリックする。 BBeB Dictionary Viewer for Windowsが立ち上がり、画面が表示 されます。

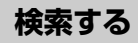

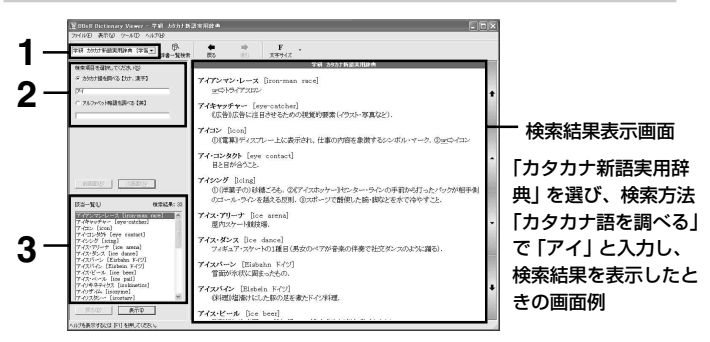

**1** BBeB Dictionary Viewer for Windowsの画面で、選択辞書名 表示欄の右側のVをクリックし、表示された辞書の一覧の中から 検索したい辞書をクリックする。

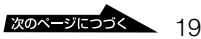

**2** 表示された検索項目から検索したい項目を選ぶ。

文字を入力して検索する場合は、文字入力欄に検索文字を入力す る。

電子辞書を使った検索と同様に、前方一致検索、または「\*」を使っ た後方一致検索やワイルドカード検索ができます。

目次検索の辞書の場合は、手順3の画面に表示される項目から選 択する。

クリックによる選択をくり返して検索します。

- さ 検索したい項目がエクスプローラのフォルダツリーのように展開 していきます。
- **3** 該当一覧から調べたい言葉を選んでダブルクリックする。 画面右側に検索結果が表示されます。

**Ö** その他の操作については、画面上にあるヘルプを参照してください。

## **"メモリースティック-ROM" 使用上のご注意**

"メモリースティック-ROM"をお使いになるときは、以下の点にご注意くだ さい。

- "メモリースティック-ROM"の端子部に手や金属で触れないでくだ さい。
- 強い衝撃を与えたり、曲げたり、落としたりしないでください。
- 分解したり、改造したりしないでください。
- 水にぬらさないでください。
- 以下のような場所でのご使用や保存は避けてください。
	- 高温になった車の中や炎天下など気温の高い場所
	- 直射日光のあたる場所
	- 湿気の多い場所や腐食性のある場所
- 持ち運びや保管の際は、専用の収納ケースに入れてください。
- データの読み込み中に"メモリースティック-ROM"を抜かないでく ださい。
- 下記の場合、データが消えたり壊れたりすることがあります。 - 読み込み中に"メモリースティック-ROM"を抜いた場合 - 静電気や電気的ノイズの影響を受ける場所で使用した場合
- ラベル貼り付け部には、専用ラベル以外は貼らないでください。

## **辞典の内容について**

本製品に収録した各辞典の内容 は、以下の出版社および編者の著 作物を各社のご協力を得て編集し たものです。

著作物の一部または全部を無断で 複写すること、および賃貸に使用 することは、著作権法で禁止され ています。

また、個人としてご利用になるほ かは、出版社に無断では使用でき ませんのでご注意ください。

#### 各著作物と著作者

#### 英単語ターゲット1900 3訂版

© Y.Miyakawa 2001 発行 株式会社 旺文社

#### 英熟語ターゲット1000 3訂版

© K.Hanamoto 2003 発行 株式会社 旺文社

#### 日本史事典 三訂版

© Obunsha 2000 発行 株式会社 旺文社

#### 世界史事典 三訂版

© Obunsha 2000 発行 株式会社 旺文社 監修日本史年代暗記ターゲット312 © Yoshio Miyazawa 1999 発行 株式会社 旺文社

監修世界史年代暗記ターゲット315 © Tomiko Takahashi 1999 発行 株式会社 旺文社

#### 旺文社監修数学公式集 (旺文社発行 辻良平著「センター 試験必出 数学公式180」より) © Ryouhei Tsuji 2002

監修大学受験用語の基礎知識 (旺文社発行「螢雪時代」より) © Obunsha 2004

#### 監修学部学科ガイド (旺文社発行「螢雪時代」より) © Obunsha 2004

●記述内容についてのお問い合わ せは下記へ 株式会社 旺文社 お客様相談窓口 Tel. 03 (3266) 6400

- 本製品に収録した辞典は、出版されているそれぞれの辞典に基づ いて作成しております。それぞれの辞典における誤記や誤用につ きまして、当社ではその責任を負いかねますのでご了承くださ い。
- 本製品およびソフトウェアを使用したことによって生じた金銭上 の損害、逸失利益、および第三者からのいかなる請求につきまし ても、当社は一切の責任を負いかねます。
- 本製品の故障、誤動作、不具合等により、利用の機会を逸したた めに発生した損害、および文書ならびに画像データが正常に保 存、呼び出しができないことによって発生した損害などの、付随 的損害の保証については、当社は一切その責任を負いませんの で、あらかじめご了承ください。

お取扱い方法 お買物相談などの問い合わせ

• http://www.sony.co.jp/SonyDrive/ お客様ご相談センター (全国どこからでも市内通話料でご利用いただけます) ● 携帯電話・PHSでのご利用は 03-5448-3311 (ナビダイヤルがご利用できない場合はこちらをご利用ください)  $\bullet$  FAX  $\cdots$ ........... 0466-31-2595 受付時間: 月~金9:00~20:00 土·日·祝日9:00~17:00 お電話は自動音声応答にてお受けしています。

ソニーエンジニアリング株式会社 〒141-0031 東京都品川区西五反田 3-9-17

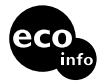

Printed in China

この説明書はVOC(揮発性有機化合物) ゼロ植物油型インキを使用しています。